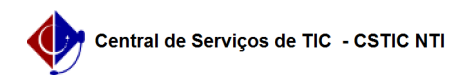

## [Questão] Realizei o trancamento de curso de um discente por engano. Como faço para reativar a matrícula dele?

26/07/2024 22:04:04

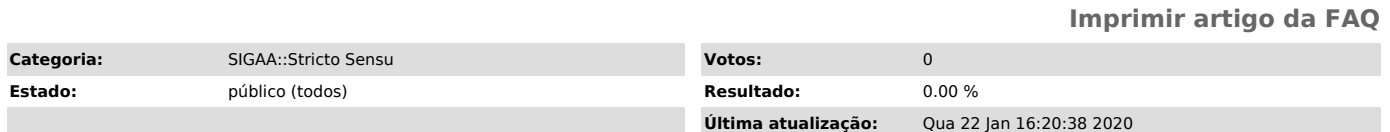

*Palavras-chave*

Coordenador.Trancamento de vinculo.Trancamento de semestre. Reativar Discente. Retornar Status Discente

*Artigo (público)*

Resposta

Nesses casos o coordenador pode realizar os seguintes passos para deixar a matrícula do discente ativa:

- 
- 
- 
- 1) Acessar o Portal do Coordenador;<br>2) Colocar o mouse em cima do ícone de "Aluno";<br>3) Ir na opção "Vínculo";<br>4) Clicar na opção "Retornar Aluno Trancado".<br>5) Realizar a busca do discente que teve o trancamento realizado p
- 
- 7) Finalizar a solicitação clicando no botão "Confirme o Retorno de Afastamento". Para mais detalhes sobre essa funcionalidade, acesse o manual:
- 
- [1]https://manuaisdesistemas.ufpe.br/index.php/Retornar\_Aluno\_Trancad

[1] https://manuaisdesistemas.ufpe.br/index.php/Retornar\_Aluno\_Trancad